# **KRAMER**

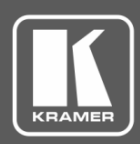

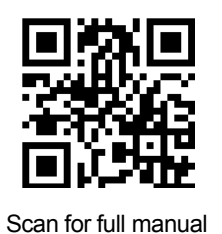

# VM-2HDT, VM-3HDT Quick Start Guide

This guide helps you install and use your **VM-2HDT, VM-3HDT** for the first time.

Go to [www.kramerav.com/downloads/VM-2HDT](http://www.kramerav.com/downloads/VM-2HDT) to download the latest user manual and check if firmware upgrades are available.

## **Step 1: Check what's in the box**

- **VM-2HDT** or **VM-3HDT** HDBT DA/Extender **1** 4 Rubber feet **1 1** Bracket set
	-
- 
- $\leq$  1 Power adapter and cord  $\leq$  1 Quick start guide
	-

#### **Step 2: Get to know your VM-2HDT, VM-3HDT**

This section defines the **VM-3HDT**. **VM-2HDT** is identical but has 2 HDBT OUT connectors (OUT 1 and OUT 2).

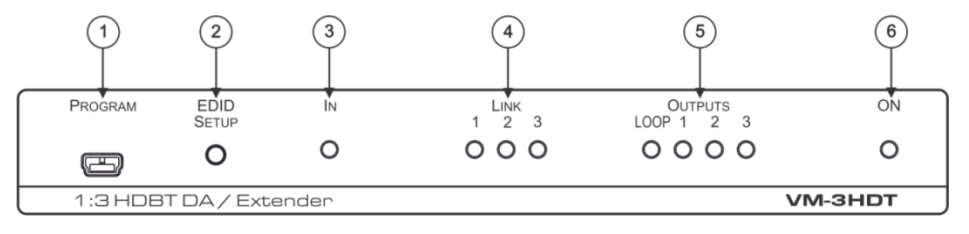

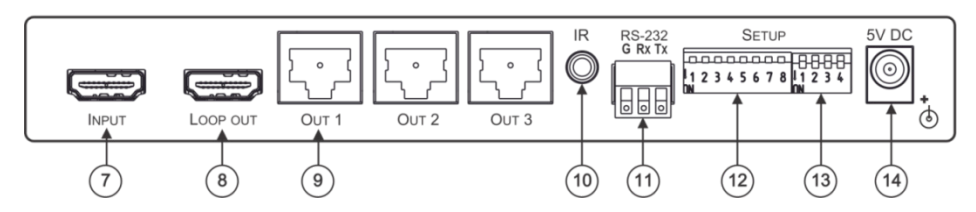

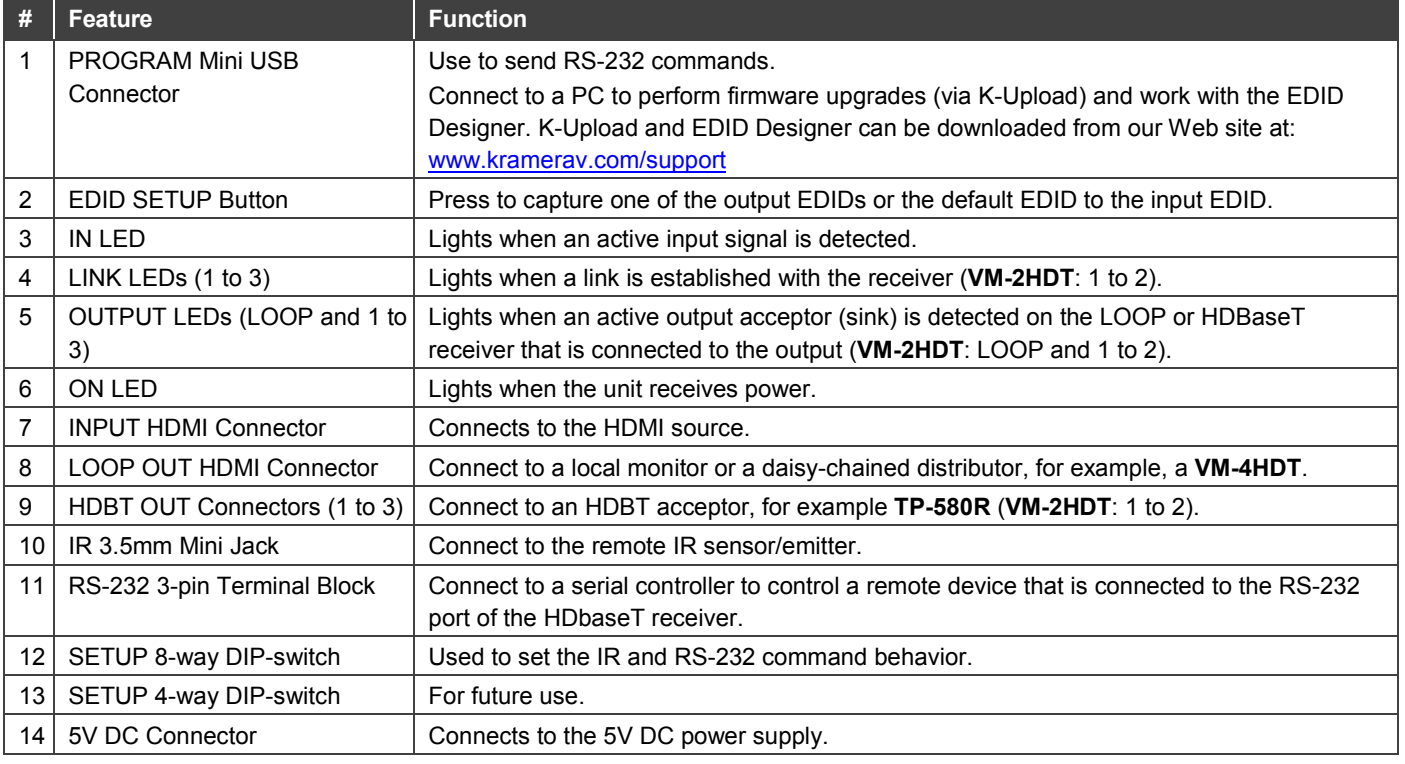

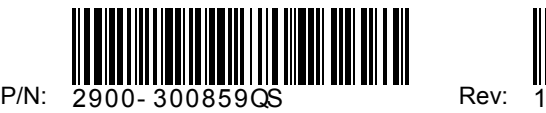

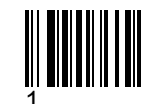

## **Step 3: Install VM-2HDT, VM-3HDT**

Install **VM-2HDT, VM-3HDT** using one of the following methods:

- Attach the rubber feet and place the unit on a flat surface.
- Fasten a bracket (included) on each side of the unit and attach it to a flat surface. For more information go to **[www.kramerav.com/downloads/VM-2HDT, VM-3HDT](http://www.kramerav.com/downloads/VM-3HDT)**.
- Mount the unit in a rack using an optional **RK-T2B** rack adapter.

## **Step 4: Connect the inputs and outputs**

Always switch OFF the power on each device before connecting it to your **VM-2HDT, VM-3HDT**. For best results, we recommend that you always use Kramer high-performance cables to connect AV equipment to **VM-2HDT, VM-3HDT**.

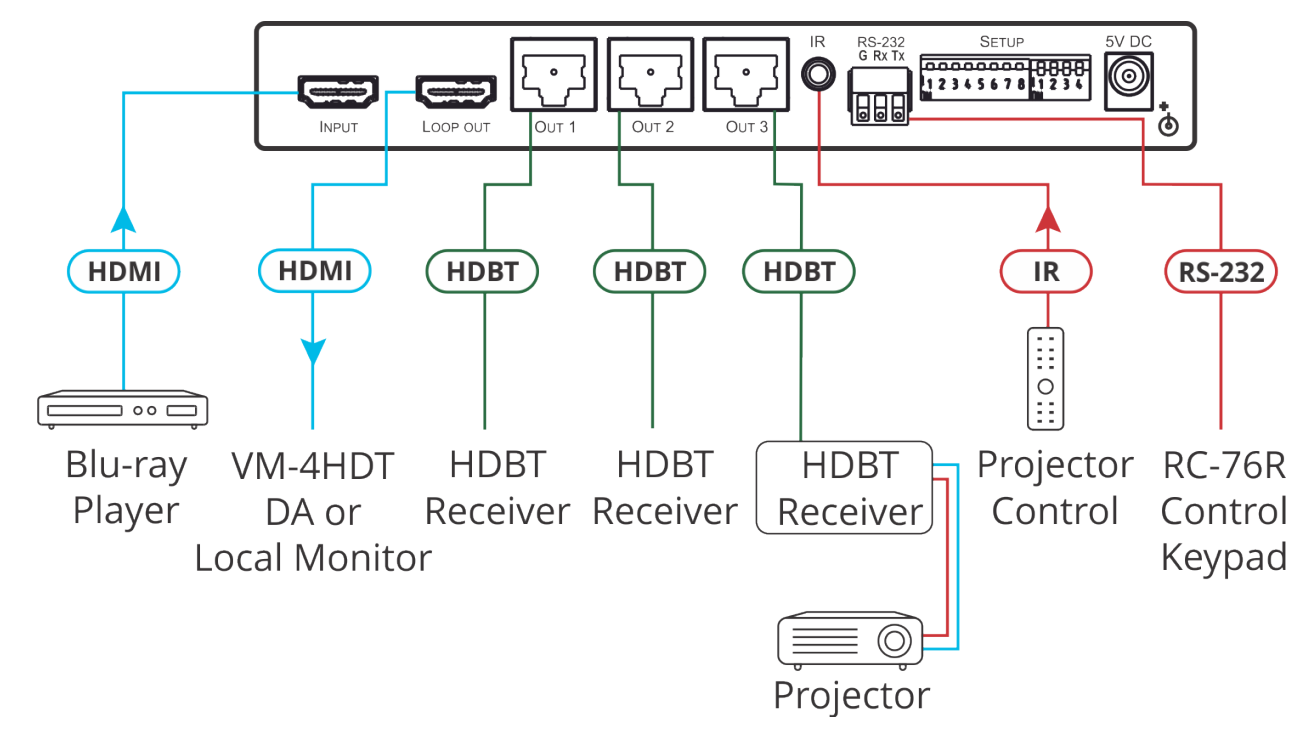

### **Step 5: Connect the power**

Connect the 5V DC power adapter to **VM-2HDT, VM-3HDT** and plug it into the mains electricity. **Safety Instructions** 

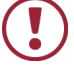

**Caution:** There are no operator serviceable parts inside the unit.

**Warning:** Use only the Kramer Electronics power supply that is provided with the unit. **Warning:** Disconnect the power and unplug the unit from the wall before installing. See [www.KramerAV.com](http://www.kramerav.com/) for updated safety information.

### **Step 6: Operate VM-2HDT, VM-3HDT**

**To enable/disable IR and RS-232 routing, set the DIP-switches (by default, set to OFF) as follows:**

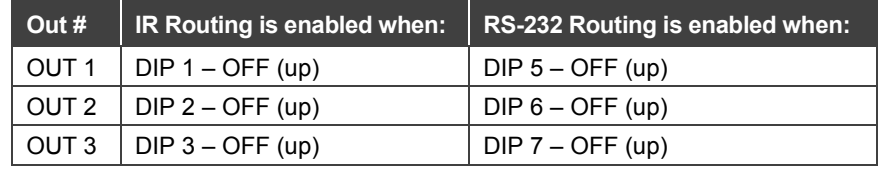

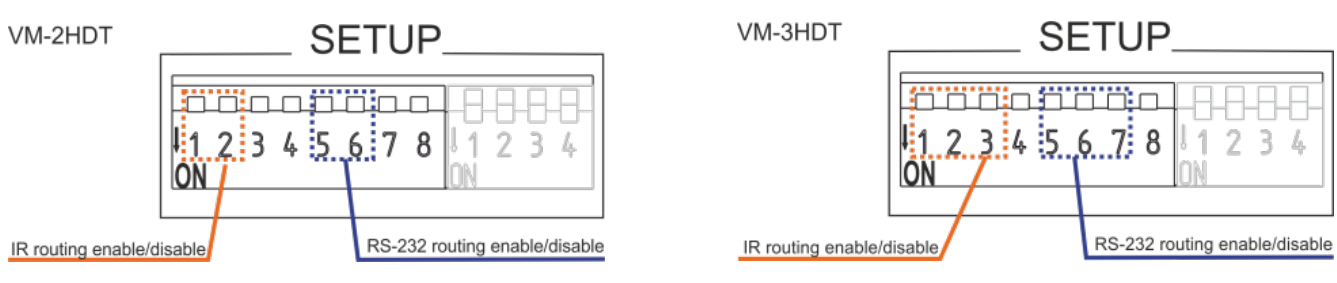

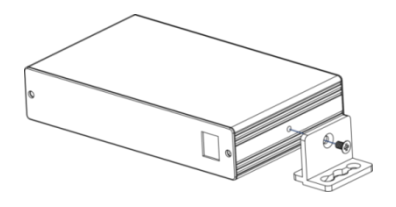

#### **Acquire EDID by:**

- Manually sending RS-232 serial commands via a touch screen connected to USB.
- Using the Kramer **EDID Designer** tool connected to USB.
- Pressing the **EDID SETUP** front panel button.

USB:

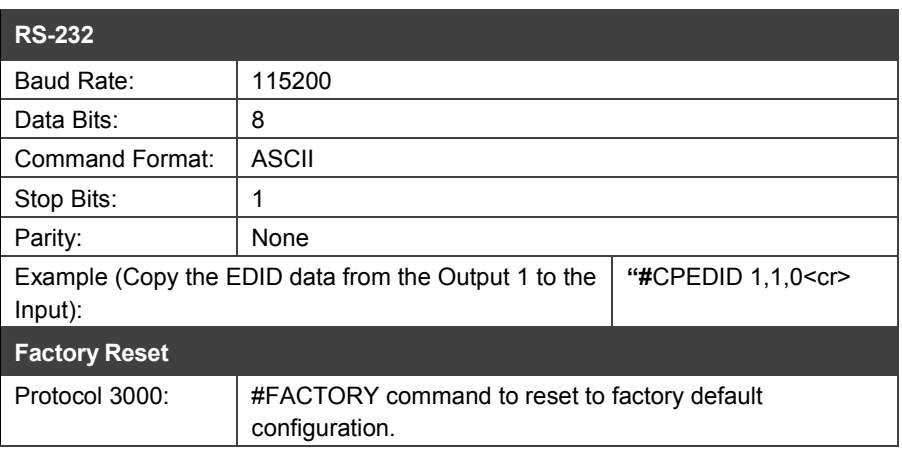

#### **To Read the EDID via EDID SETUP front panel button:**

#### 1. Press **EDID SETUP**.

The LEDs indicate the current EDID source: Default EDID – all the connected output LEDs flash. An output – that output LED lights for about 5 seconds.

- 2. Press **EDID SETUP**.
- 3. Press repeatedly to cycle through EDID source options until the desired EDID source is selected: OUT 1>OUT 2>OUT 3>all LEDs flash (OUT 1 and OUT 2 for **VM-2HDT**).
- 4. Wait a few seconds for **VM-2HDT, VM-3HDT** to read the EDID. When complete, all the LEDs return to normal operation and display the current output connection status.

If a disconnected output is chosen, the **VM-2HDT, VM-3HDT** loads the default EDID.

#### **To force RGB mode:**

To force the EDID to support only RGB color space:

- 1. Press and hold **EDID SETUP** until all the LEDs fast-flash together several times then turn off.
- 2. If required, read the EDID.

To return to normal mode:

- 1. Press and hold **EDID SETUP** until all the LEDs flash once.
- 2. If required, read the EDID.

# **Technical Specifications**

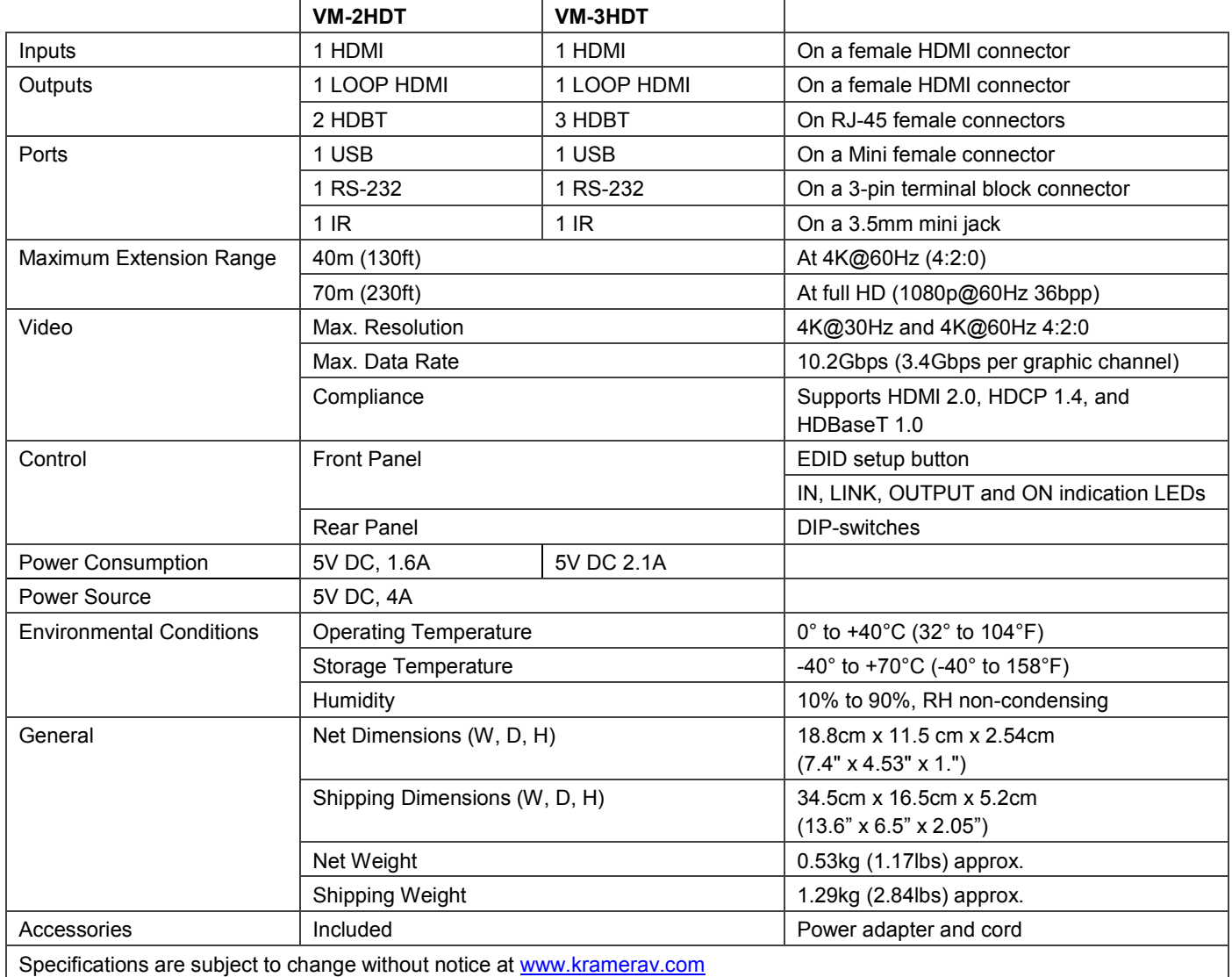

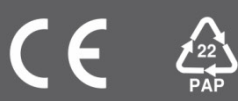